한국컴퓨터정보학회 동계학술대회 논문집 제31권 제1호 (2023. 1)

# 탑-다운 뷰 2D 게임의 그림자 처리에 대한 연구

 $o$  상원 $^0$ 

<sup>O</sup>청강문화산업대학교 게임콘텐츠스쿨 e-mail: one@ck.ac.kr<sup>o</sup>

# A Study on Shadow Handling in Top-Down View 2D Games

SangWon Lee<sup>O</sup> <sup>O</sup>School of Game, ChungKang College of Cultural Industries

● 요 약 ●

2D 게임의 이미지들은 2D 스프라이트(Sprite) 조각들을 같은 평면에 겹쳐 그리는 방식으로 표현한다. 탑-다운 뷰(Top-Down View) 2D 게임 시점은 평면의 그림에 입체적인 묘사를 함으로써 캐릭터나 오브젝트가 수직으로 일어서 있는듯한 3D 느낌을 전달한다. 그러나 실제로는 2D 평면이므로 3D 그림자 맵(Shadow Map) 방식을 사용할 수 없는 단점이 있다. 본 논문에서는 2D 스프라이트 오브젝트의 그림자를 3D 그림자 맵으로 생성하는 방법과 동반되는 이슈들을 제시한다.

키워드: 2D 게임(2D Game), 탑-다운 뷰(Top-Down View), 실시간 그림자(Real-time shadow)

## I. Introduction

일반적으로 2D 게임은 스프라이트(Sprite) 조각들을 평면에 겹쳐 그리는 방식으로 표현한다. 탑-다운 뷰(Top-Down View) 시점은 평면의 그림에 입체적인 묘사를 함으로써 캐릭터나 오브젝트가 수직으 로 일어서 있는 3D 느낌을 전달한다(그림 1).

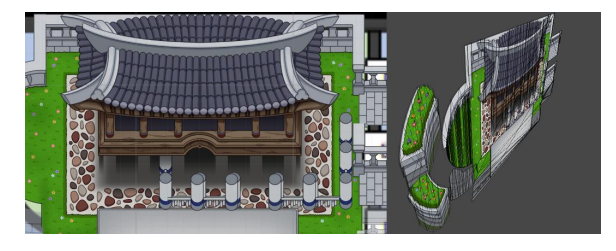

Fig. 1. 2D 평면 건물과 폴리곤 구조 - Cruel Tales

이 방식은 사용자에게 3D 입체로 보이지만, 움직이는 캐릭터나 나무 등의 오브젝트 그림자를 표현할 경우 위치에 따라서 그림자가 건물 뒤로 가려지거나 건물 앞으로 그려져야 하는 등 복잡한 예외 상황이 발생한다.

유나이트 서울 2020의 '픽셀+탑다운+칼부림 액션게임을 개발하고 싶을 땐 이걸 보고 참아보자' 세션에서는 '언소울드' 게임을 개발하면 서 이 문제에 대한 해결 방법을 제시했다. 오브젝트를 지면과 비스듬히 기울여서 배치하고 전통적인 3D 그림자 맵(Shadow map) 방식으로 그림자를 그린다.

본 연구에서는 비스듬한 배치가 아닌, 수평과 수직 스프라이트로 공간을 구성함으로써 3D 그림자 맵의 장점을 취하면서 직관적인 배치 방법을 제시하고, 연관된 이슈와 해결 방법을 살펴본다.

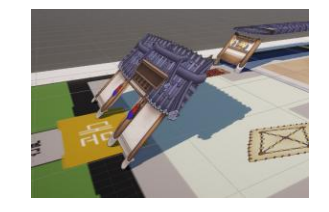

Fig. 2. '언소울드' 방식 테스트 – Cruel Tales

### II. Materials & Method

1. 샘플 프로젝트와 리소스

GitHub 샘플 프로젝트: https://github.com/lswsox/2DSpriteShadow Unity 3D 엔진에서 완성된 모습을 살펴보면 다음과 같다.

#### 한국컴퓨터정보학회 동계학술대회 논문집 제31권 제1호 (2023. 1)

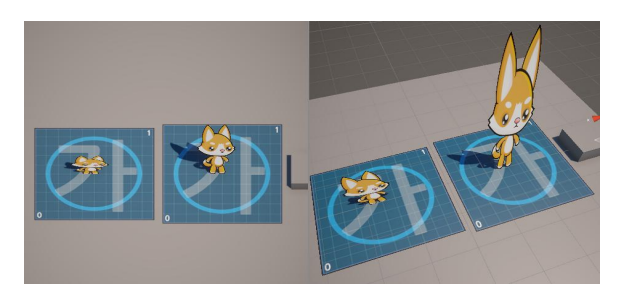

Fig. 3. 샘플 프로젝트

프로젝트의 2DSpriteShadowSample 씬에 샘플이 들어있으며 Assets > 2DSpriteShadowSample 폴더에서 찾아볼 수 있다.

#### 2. 기울어진 카메라와 스프라이트 스케일 보정

수평과 수직으로 배치된 2D 스프라이트를 기울어진 Orthographic Camera로 렌더링하면 정상 이미지보다 세로 방향으로 짧게 그려지는 문제가 있다. 샘플 씬에는 두 개의 캐릭터가 있는데 좌측 캐릭터는 짧게 그려지는 문제를 그대로 보여주고, 우측 캐릭터는 스케일이 보정된 모습을 보여준다. 샘플 씬의 AngleTest 오브젝트에 적용된 AngleTest 컴포넌트의 Camera Angle 슬라이더를 조정함으로써 2D 스프라이트의 스케일이 어떻게 보정되는지 확인할 수 있다. 보정되는 스케일 값은 카메라 각도에 의한 삼각비로 계산한다.

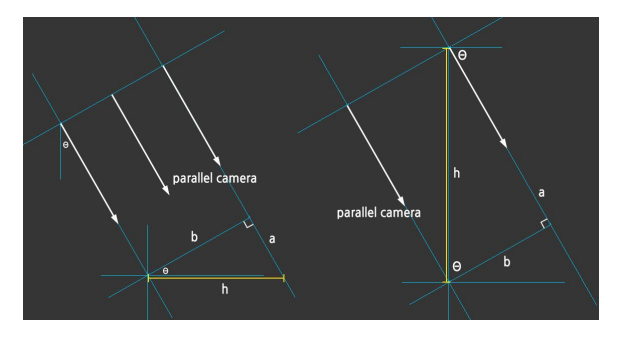

Fig. 4. 카메라 각도와 스케일 비율

그림 4의 좌측은 수평 이미지의 스케일 비율을 보여주고 우측은 수직 이미지의 비율을 보여준다. 정상 길이 b인 이미지는 빗변 h만큼 늘어나야 한다. b가 1일 때 h는 1/cosθ 이다.

### 3. 스프라이트 그림자를 그리는 유니티 3D 설정

#### 3-1 Shader

텍스쳐 프로퍼티의 레퍼런스명을 \_MainTex로 설정해야 스프라이 트 렌더러 컴포넌트와 연동된다. 셰이더 그래프 Graph Settings의 Alpha Clip을 켜고 스프라이트 텍스쳐의 A 값을 Alpha에 연결한다.

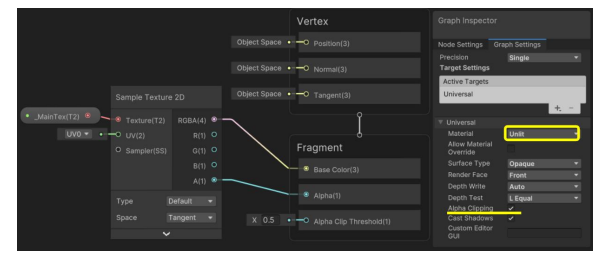

Fig. 5. 셰이더 그래프 설정

3-2 Sprite Renderer 컴포넌트

유니티의 Inspector를 디버그 모드로 전환하면 Sprite Renderer의 Cast Shadows와 Receive Shadows를 강제로 활성화 할 수 있다.

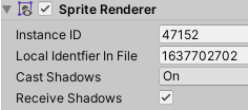

Fig. 6. Sprite Renderer

#### III. Conclusions

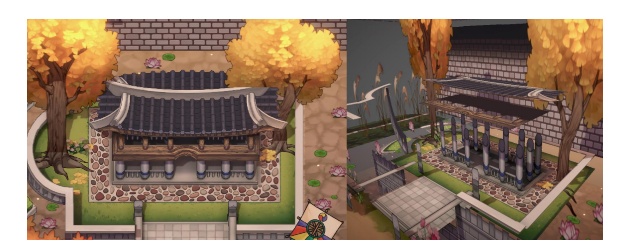

Fig. 7. 완성된 Cruel Tales 프로젝트의 모습

본 연구에서 제시한 방식은 청강문화산업대학교 2022년 졸업작품 'Cruel Tales' 프로젝트에서 테스트 되었으며, 수평&수직 방식이 직관적이고 작업 속도가 빠르며 예외 상황이 적다는 개발자들의 의견을 수집할 수 있었다.

# **REFERENCES**

[1] 유나이트 서울 2020 발표 영상 -픽셀+탑다운+칼부림 액션게 임을 개발하고 싶을 땐 이걸 보고 참아보자, '언소울드' https://youtu.be/J-cfVwYNQSk